## İşten Çıkış Kaydında Otomatik Puantaj Kartı Üretmede Puantaj Gün Bilgisi Kullanımı

İşten Çıkış Kaydında Otomatik Puantaj Kartı Üretmede Puantaj Gün Bilgisi Kullanımı ile ilgili detaylı bilgiye bu dokümandan ulaşılır:

Logo Bordro Plus ürününde İşten Çıkış Kaydında Otomatik Puantaj Kartı Üretirken Gün Hesaplamasının hafta tatili ve resmi tatil alanlarına da yansıması ile ilgili yapılması gerekenler aşağıdaki gibidir.

Ayarlar/Parametreler/Bordro Parametrelerinde, İşten Çıkış Kartı Eklendiğinde Puantaj Kartı parametre değeri "Eklenecek" seçilmelidir.

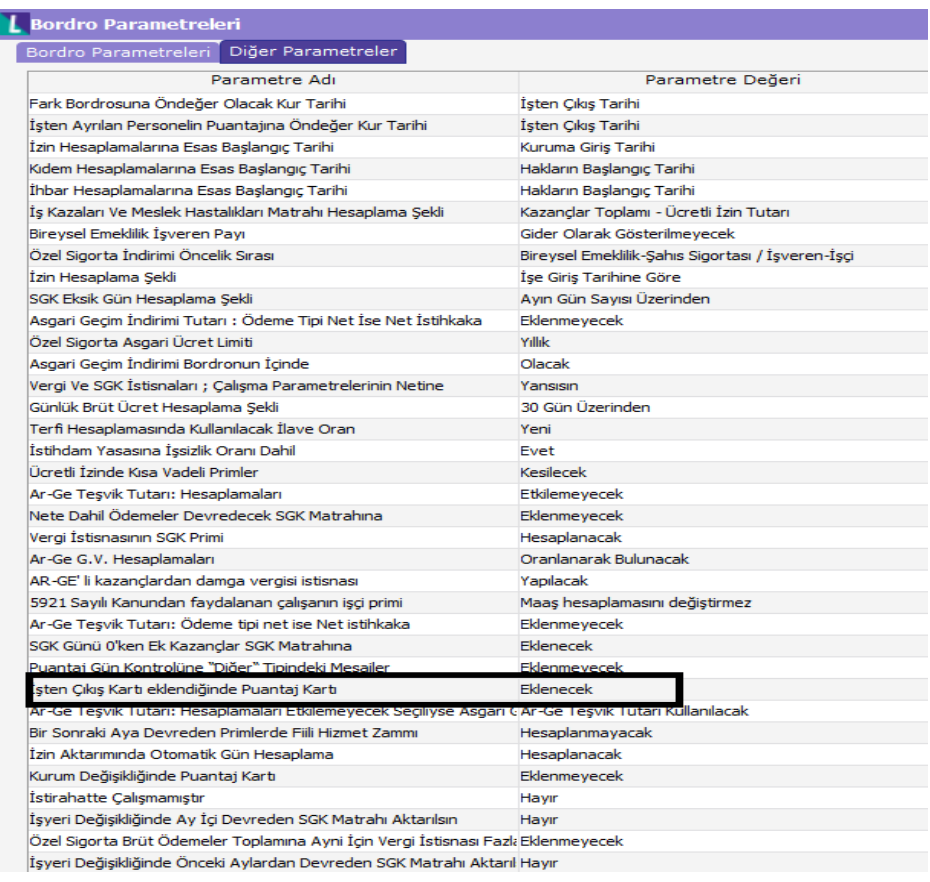

İzin Yönetimi / Tanımlar / Çalışma Takvimi ekranında mesai/resmi tatil hafta tatili gibi tanımlamalar yapılmalıdır.

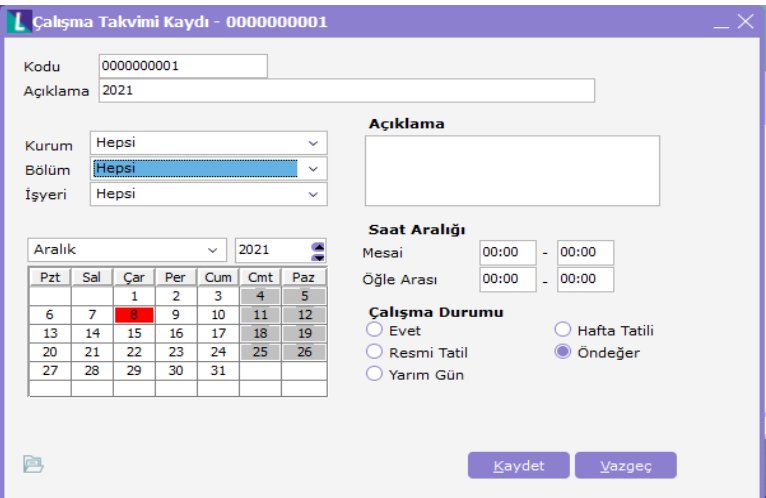

Ayarlar / Parametreler / Çalışma Parametreleri "Takvim Günü Tipi" alanı ile mesailer eşlenmiş olmalıdır.

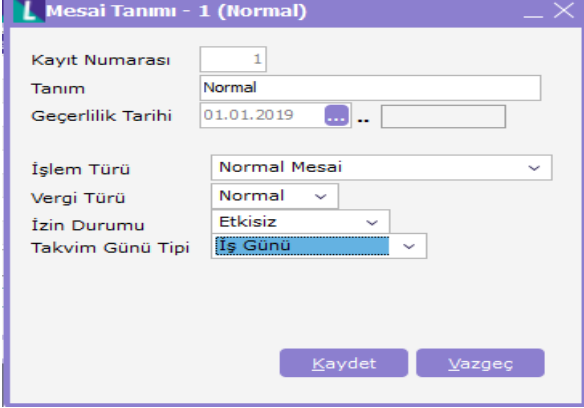

Personelin işten çıkış işlemi kaydet esnasında program puantaj kartı eklenecek uyarısı verecektir. Bu uyarıya tamam seçildiğinde sistem otomatik olarak puantaj kartını işten ayrılış tarihini baz alarak oluşturacaktır.

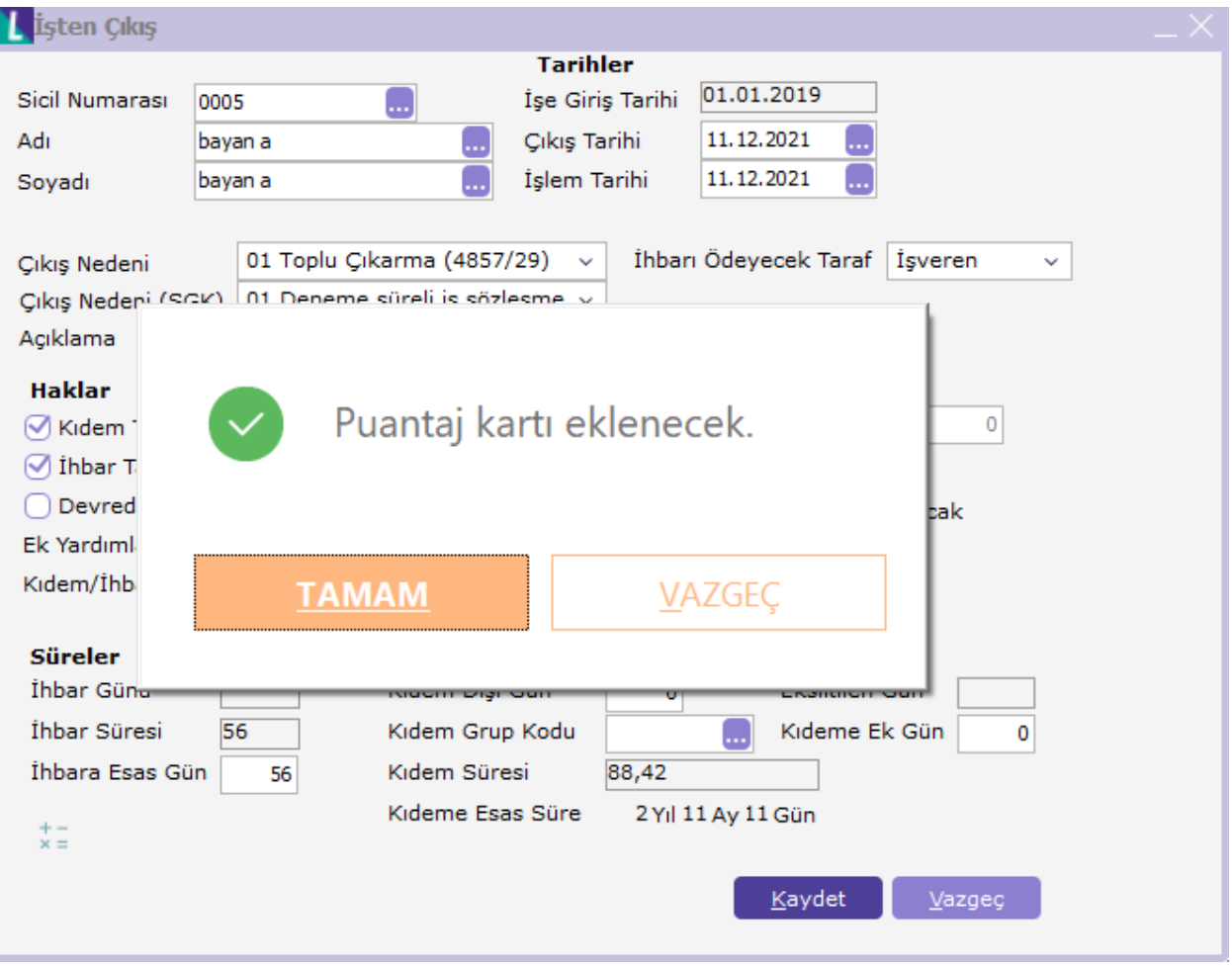

Oluşan puantajda takvimde tanımlı normal mesai, hafta tatili ve resmi tatil günleri otomatik olarak puantaja yansıyacaktır.

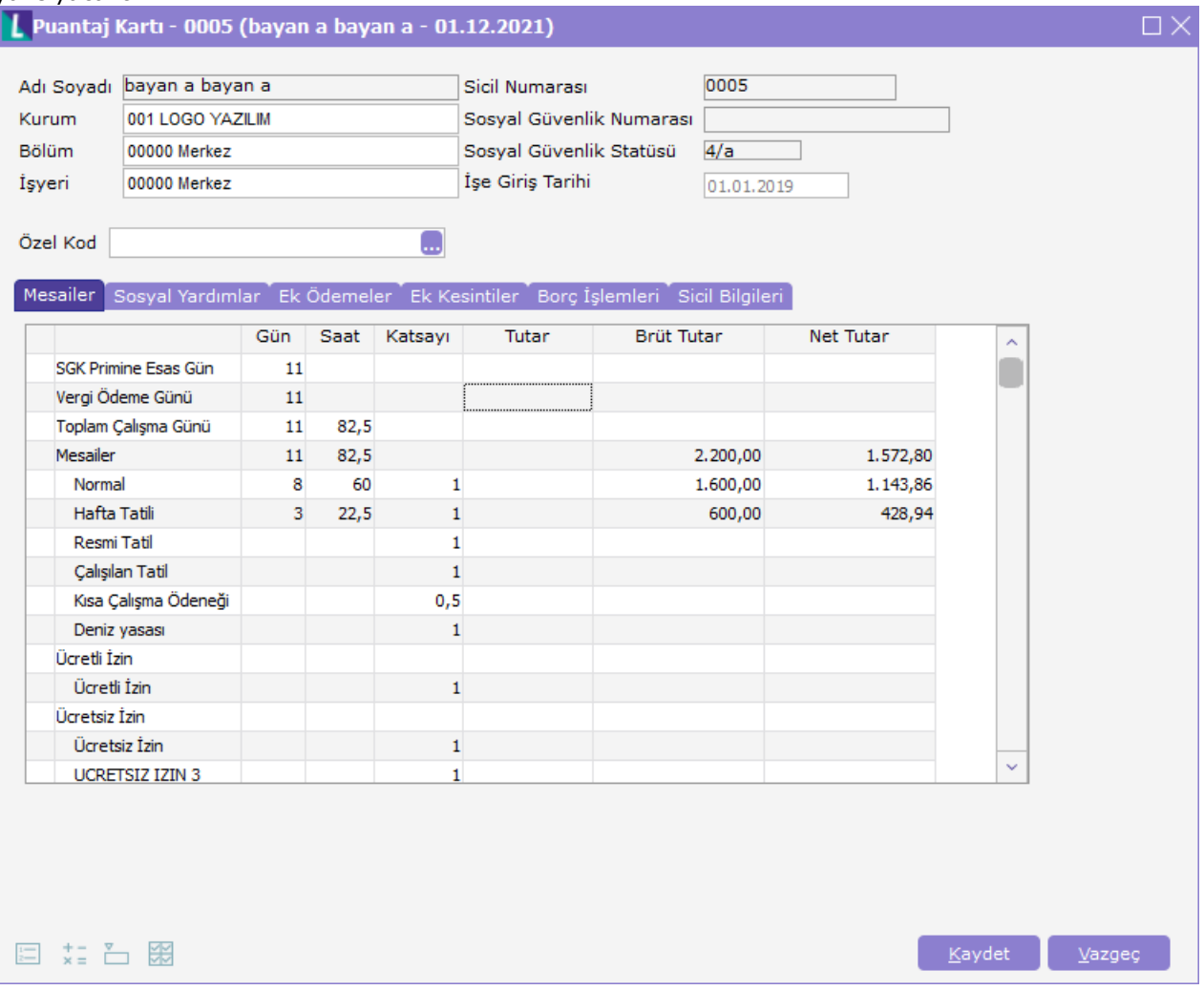